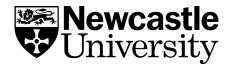

## **Endnote Editing your referencing style**

If you would like to make amendments to a style (for example, to italicise a title, change the capitalisation, or alter the brackets used for in-text citations) you can do this easily in EndNote.

First, choose a style which is closest to the one you need.

In your EndNote library, click on Tools > Output styles > Edit [style name]

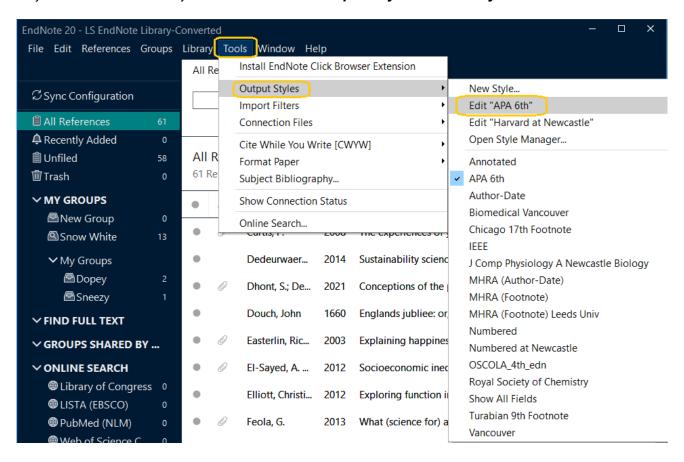

Use the left-hand menu to navigate to the part of the style you wish to edit (for example, **Bibliography > Templates**)

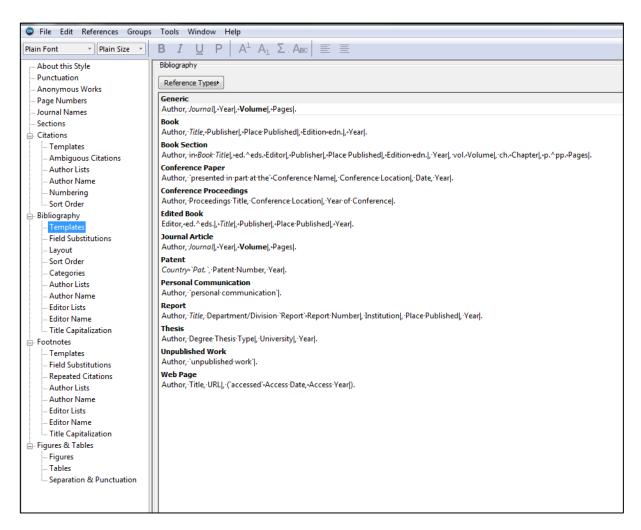

Make your amendments using the toolbar and/or Insert Field buttons as necessary. Close the Style Manager and you will be prompted to save your changes.

Only University Administrators can save style amendments to the network (C drive) so you will be prompted to save a copy of the style, with your amendments, in your personal filespace (H drive).

Save the file in a suitable folder location and rename the style file to something recognisable (e.g. Harvard [Your name]).